# **QUICK REFERENCE:** Voicemail Commands

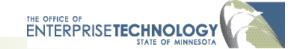

Use the quick references shown here to help you navigate quickly through voicemail options.

## LISTEN TO YOUR VOICEMAIL

#### From your office phone

Press the Messages button. Enter your PIN and #. **From any phone (two options)** 

**Option 1**: Call your phone number. When you hear the greeting, press 9. Enter your PIN, #.

**Option 2**: Call 651-201-0999. Press \*. Enter your ID (your 10-digit phone number) and [#]. Enter your PIN and #.

## **USE SPOKEN OR KEY COMMANDS\***

This feature is available only for some users\*.

- You can choose spoken commands or enter commands by pressing the phone keys.
- To switch between voice/key commands, say or press 9.

### **USE THESE KEYS ANYTIME**

0 <u>Help</u>

\* Cancel or back up

## **NEED HELP?**

Contact your telephone administrator or local help desk.

| <b>RETRIEVE A M</b> | IESSAGE | Choose options: |
|---------------------|---------|-----------------|
|---------------------|---------|-----------------|

After message:

Skip back

properties

Delete

Reply

8.2 Reply to all

Save

8.8 Call subscriber

Save as is

Replay message

Forward message

Play message

1

4

5

6

7

8

9

#

## During message:

1

Rewind
Pause/resume

- 3 Fast-fwd
- 3.3 Fast-fwd to end
- 4 Slow playback
- 4.4 Slower playback
- 5 Play message properties
- 6 Fast playback
- 6,6 Faster playback
- # Skip message
- ## Skip to end

#### 3,1 Retrieve Saved Messages

- 2,1 Review deleted messages
- 1 Erase messages

## 2 SEND A MESSAGE

Record your message. Enter the10-digit destination phone number, then choose

from the following options.

- # Send now/accept destination
- \* Cancel destination

#### Message options

- 9.1 Add name 5 Review recording 1 Mark as urgent 6 Re-record 2 Return receipt 7 Add to recording 3 Private 9. 2 Hear and remove all names 4 Future delivery 9, 5 Send copy to self # Send
- \*These features may be available for only some users: if you have questions, please contact your telephone administrator or your local help desk.

| 4                                                 | SETUP OPTIONS                                                                                           |  |                    |                                                                                                    |
|---------------------------------------------------|----------------------------------------------------------------------------------------------------|--|--------------------|----------------------------------------------------------------------------------------------------|
| <u>1</u><br>1<br>2                                | <u>Greetings:</u><br>Record this greeting<br>Turn on/off alt. greeting                                  |  | 3<br>4             | Edit other greeting<br>Hear all greetings                                                                                                    |
|                                                   | Message settings:Change messagenotification1Pager2Home phone3Work phone4Mobile phone                    |  | -                  | Preferences<br>Change PIN<br>Change recorded<br>name<br>Change directory<br>listing                                                                |
| <b>4</b><br>1<br>2<br>3                           | Call transfer<br>Switch between transferring call to ext. or voicemail<br>Alternate extension<br>Closed |  |                    |                                                                                                    |
| <u>5</u>                                          |                                                                                                    |  |                    |                                                                                                    |
| 6 Calendar (May not be available for all users.*) |                                                                                                    |  |                    |                                                                                                    |
| 2                                                 | Today's calendar<br>4,1 Accept<br>4,2 Decline<br>Tomorrow's calendar<br>4,1 Accept<br>4,2 Decline       |  | 1<br>2<br>5<br>6,1 | ected day<br>Repeat<br>Details<br>List Participants<br>Send message to<br>organizer<br>Send message to<br>participants<br>Previous<br>Skip to next |
|                                                   |                                                                                                    |  |                    |                                                                                                    |

- 1 New emails
- 2 Old emails